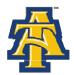

## Directions to Accept your Federal Direct Loan on Aggie Access Online

Students awarded a Federal Direct Loan (Subsidized and Unsubsidized) must accept their loan online. Listed below are the directions to accept your Federal Direct Loan on-line.

Visit www.ncat.edu

**Select Current Students** 

Select Aggie Access Online

**Select Web for Students** 

**Select General Financial Aid** 

**Select Institutional Financial Aid Information Access** 

Scroll down and input your **Banner ID** and **NCAT PIN** 

**Select Student and Financial Aid** 

Select Financial Aid

**Select Award Information** 

Select Accept Award Offer by Aid Year

Select Aid Year Award Year 2008-2009

Click **Submit** 

After submit, these are your options

If you are accepting all of your loans, select Full Amount All Awards

If you are not accepting all of your loans, you should accept or decline the individual loan award.

If you are reducing your loan, you should key in the requested amount under Accept

Partial Amount

**Select Submit Decision** 

## Note:

\*You must accept your subsidized loan before the unsubsidized loan.

\*Once the loan has been accepted or declined, no adjustment can be made online. If a mistake was made in accepting or declining your loan after submission, you must make the request in writing and submit it to the Student Financial Aid Office.

\*You may decline or reduce your loan on the web. Please remember that your loan will not be disbursed if you do not accept it.